**Approval Number 22800BZX00345000**

## **Program 2. Program for Disease Treatment**

**Highly Controlled Medical Device Program for developing treatment plan for Peritoneal Dialysis 41049003**

# **Sharesource**

# 【**Warnings**】

Ensure that the device settings created and to be submitted are proper and match the patient's prescription. [Failure to do so may cause injuries including Increased Intraperitoneal Volume (IIPV)]

# 【**Shape, Structure and Principle**】

## **Outline**

Sharesource is a web-based connectivity platform that performs two-way communication with Kaguya Automated Peritoneal Dialysis Device (Trade name: "Home PD system Kaguya" Hereinafter referred to as "Kaguya"), which allows authorized users (Healthcare professionals) to remotely view, manage and monitor treatment information sent from Kaguya (Remote monitoring). Settings and Device Program information of Kaguya can also be managed remotely(Remote device setting). This product also aids in the review, analysis, and evaluation of patients' historical treatment results.

This product is utilized via internet connection using a general purpose browser.

### **Primary Functions**

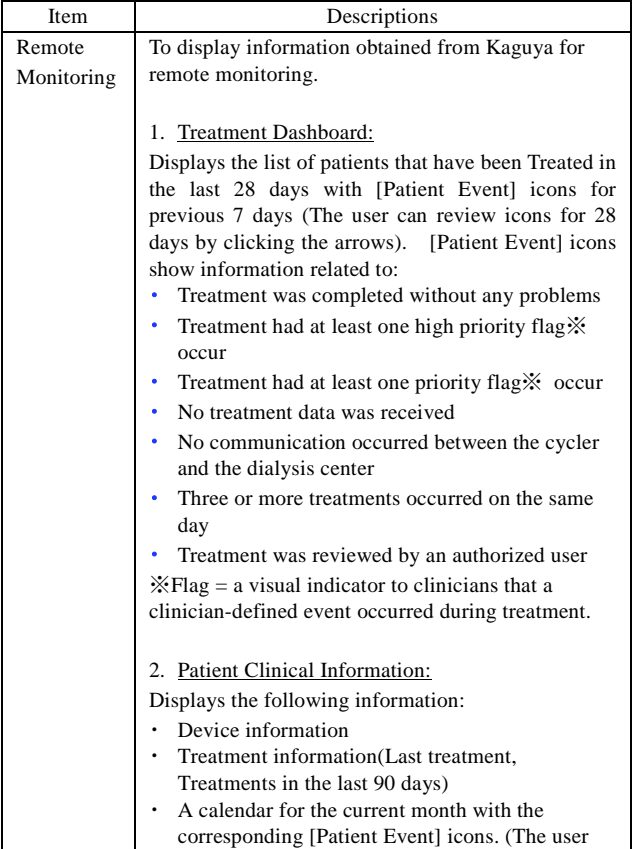

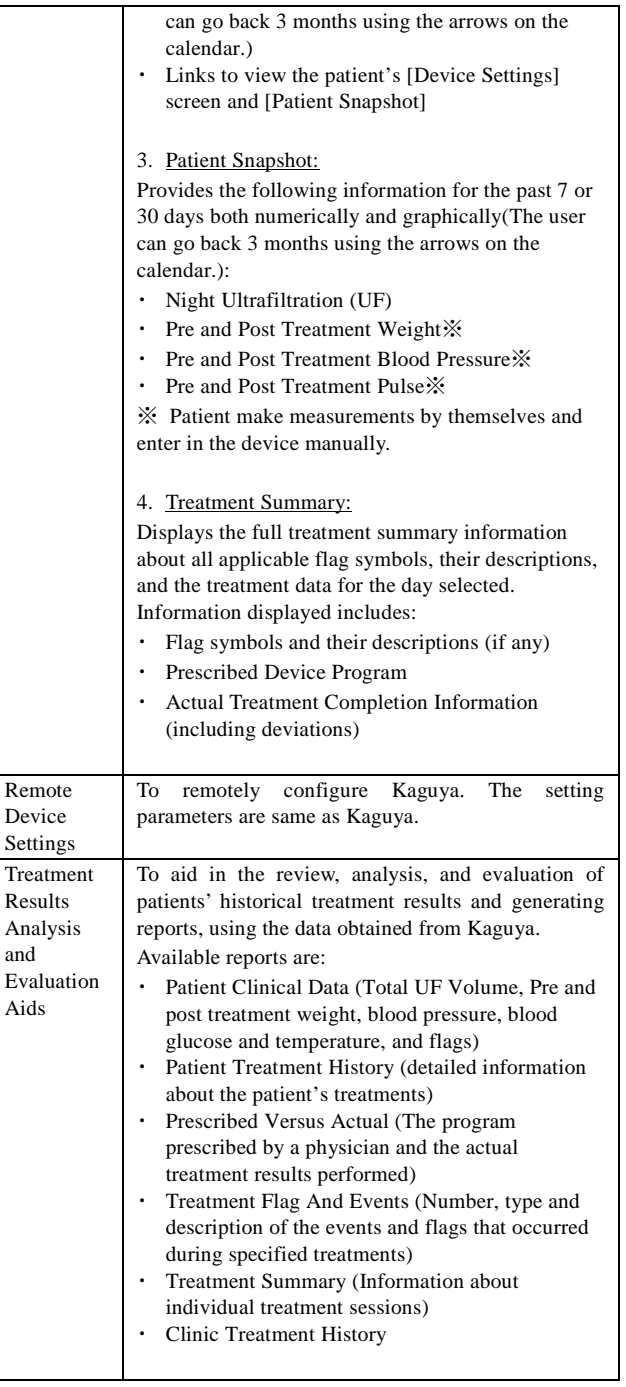

**Secondary Functions (Non medical device functions)**

| Item            | Descriptions                                                                                                    |
|-----------------|----------------------------------------------------------------------------------------------------|
| Patient         | Allows to register, edit, view and search patient's                                                              |
| Administration  | information.                                                                                                    |
| User            | Allows to register, edit, view, search and                                                                       |
| Management      | assigning roles and responsibilities to users.                                                                   |
| Clinic Settings | Allow to create and edit clinic-specific Templates<br>for device settings and to set flag rules for a<br>clinic. |

#### **Working Principle**

Kaguya has the ability to remotely communicate with the internet such that when they are placed in a treatment location (e.g. the patient's home), the treatment results are transferred to the Sharesource cloud located on a Baxter data server to be organized and presented to the clinicians.

A Healthcare Professional (HCP) remotely views and manages the data obtained from Kaguya to review, analyze and evaluate patient's data. When a HCP creates and submits the setting data of Kaguya, Kaguya will receive the changes the next time it is connected to the Internet, and will set itself accordingly if the user approves the new changes.

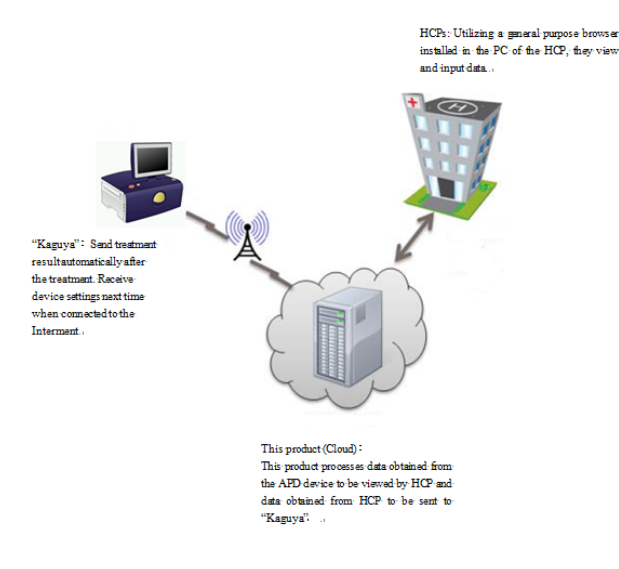

## 【**Intended Use or Indications**】

The Sharesource Kaguya portal is intended for use by healthcare professionals to remotely view, manage and monitor treatment information sent from Kaguya, remotely manage Device setting of Kaguya, and to review, analysis, and evaluation of patients' historical treatment results.

This is a program medical device intended to aid HCPs to make treatment or diagnosis, providing required information for HCPs who make treatment or diagnosis.

## 【**Usage Method, etc.**】

## **Working conditions and Preparation**

The information about browsers that can be used with this product will be provided to users (HCPs) when they are contacted about registration with this product also that will be provided in the answer to Q: Why am I having trouble viewing certain web pages? on the Help & FAQs screen of this product

#### **How to Use**

This product is available after Baxter has registered the hospital/clinic information and a "clinic user manager" on the system.

1. Preparation and initial login

Contact the registered clinic user manager to apply for a user account. Clinic user manager will create an account, assign proper roles (Either of Basic Clinical Access, Kaguya Device Manager, Patient Manager and Clinic setting manager). Once an account is created, an email will be sent to the user with instructions on how to initially log into the system.

2. Returning User Login

Access the URL of this product and log in with the registered e-mail address and password.

3. Use of functions

Click on appropriate tabs or links according to the purpose of use. Note that the displayed content or the editable fields are different depending on the roles assigned to each user.

- 〔Clinical〕Tab
	- ・View treatment results: ・Settings for Kaguya(Editable only for Device Manager):
- 〔Report〕Tab

・Generate reports:

- 〔Clinic Settings〕Tab
- (Displayed only for Kaguya Clinic Setting Manager) ・Create templates or set flag rules.
- 〔Patient Administration〕Tab (Displayed only for Patient Manager) ・Add new patients or search, view and edit patient information.
- 〔Users〕Tab(Displayed only for Clinic User Managers)
	- ・Assign roles to users, add new users, search, view and edit user information.
- 4. Logging out
	- Click (Logout) at the upper right corner of the screen.

#### 〔**Precautions Related to Usage Method**〕

- 1. Use of one of the browsers listed in the [Usage method, etc.] is recommended.
- 2. Never share registered e-mail address or password and securely manage the information.
- 3. Users will be automatically logged out after 30 minutes of inactivity. Ensure to save the data without delay after making necessary activities.
- 4. Do not operate with multiple browsers and do not log in from multiple computers at the same time.
- 5. Changes to the Kaguya Device Settings are only possible after the patient's treatment is complete and when the Kaguya is powered on, where the data is transmitted between Kaguya and this program. Note that the change in setting will be reflected from the next treatment.

#### 〔**Medical Devices Used in Conjunction**〕

"Home PD System Kaguya"

(Approval# 22800BZX00454000)

# 【**Precautions**】

## **1**.**Important Precautions**

- (1)This product is used by making connection to the data center via the Internet. Pay special attention to computer viruses and information security, and access this product under monitoring of resident security software.
- (2)For security reasons, ensure to always completely log out of this product after you are finished using it.
- (3)Special caution should be used in order to match a patient to the correct Device Program.

### **2**.**Malfunctions and Adverse Events**

If a Device Program that doesn't match the patient's prescription is created for some reason such as a mistake in selecting a patient, and the data is sent to Kaguya, the therapy can be implemented with the wrong prescription for the patient. Serious adverse events can result from any mismatch or a misuse of this product such as incorrect therapy, an IIPV situation, or dehydration.

# 【**Contact Information for marketing authorization holder and manufacturer**】

Marketing Authorization Holder (Importer): Baxter Limited TEL: 03 (6204) 3700

Manufacturer: Baxter Healthcare Corporation (United States of America)

Baxter and Kaguya and Sharesource are registered trademarks of Baxter International Inc.

Marketing Authorization Holder (Imported by) **Baxter Limited**